# Simulating surface to air missile defence:

# Creating an interface between Excel and the 3D Simulation Tool STK

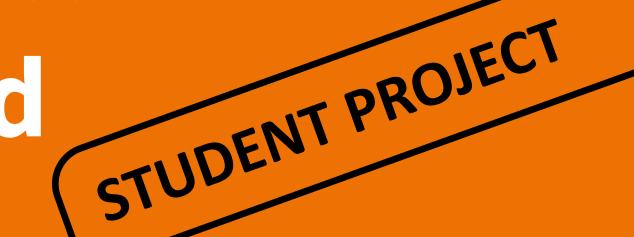

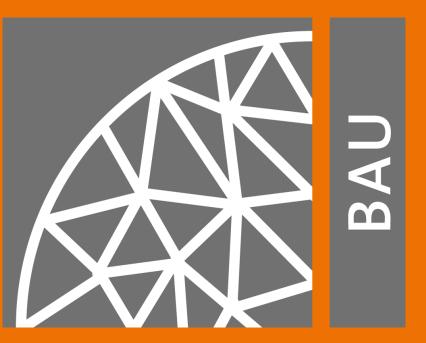

# <u>Lukas Fröhlich, Benedikt Harder</u> and Alexander Popp<sup>1</sup>

<sup>1</sup>Institute for Mathematics and Computer-Based Simulation, University of the Bundeswehr Munich, Germany

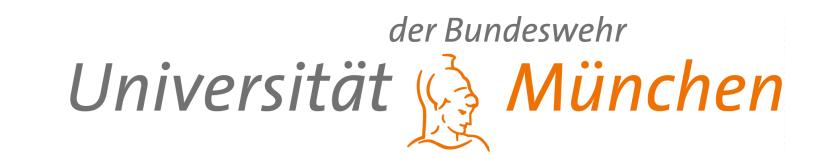

### Motivation

#### **CC SBAMD**

This project was a collaboration with the Competence Center - Surface Based Air and Missile Defence (CC SBAMD). The German-Dutch cooperation aims at constantly developing and improving the air defence capabilities of the two sponsoring nations. 2D planning tools have already been used to calculate coverage from possible aerial attacks and to assess the safety of individual targets. In order to realise more precise and visually comprehensible plans, the transition to the 3D mission planning tool Systems Tool Kit (STK) of Analytical Graphics, Inc. is now intended to be carried out.

## Creating an interface between Microsoft Excel and STK

STK is a very powerful simulation platform for aerospace and defence technology that additionally allows the integration of external applications. In order to improve and accelerate the use of STK, we have created an interface with Microsoft Excel based on the requirements of CC SBAMD. This enables a mostly automated process for efficiently creating air defence layouts. Furthermore, it is straightforward enough for untrained users to handle. Further features of STK are its analysis tools. The interface additionally allows directly printing the data of those tools in an Excel sheet.

# **Create objects in STK**

### **Objects in air defence scenarios**

The CC SBAMD categorises three different types of objects in a scenario. Assets, **Resources** and **Threats**. To create those objects in STK, a name and their defining properties must be entered in Excel tables. A Microsoft Visual Basic script is executed, that creates all objects from the specific table, by clicking a button.

#### **Assets**

represent infrastructure that should be protected. They are defined by their coordinates.

| Update Assets | Assets                       |          |           |  |
|---------------|------------------------------|----------|-----------|--|
| Opuate Assets | AssetName                    | Latitude | Longitude |  |
|               | POL-KAINJI-Hydro_Power_Plant | 10.500   | 04.800    |  |
|               | SOF-LAME_BURRA-HQ            | 10.700   | 07.200    |  |
|               | ACC-MAKURDI_AB               | 07.900   | 09.400    |  |
|               | JFC-TUDUN_WADA               | 07.200   | 03.600    |  |
|               | ACC-GOMBE-RRP2               | 07.300   | 10.800    |  |
|               | LCC-ZAKARA-BRIDGE            | 09.080   | 03.020    |  |
|               | ACC-PORT HARCOURT            | 04.800   | 07.800    |  |

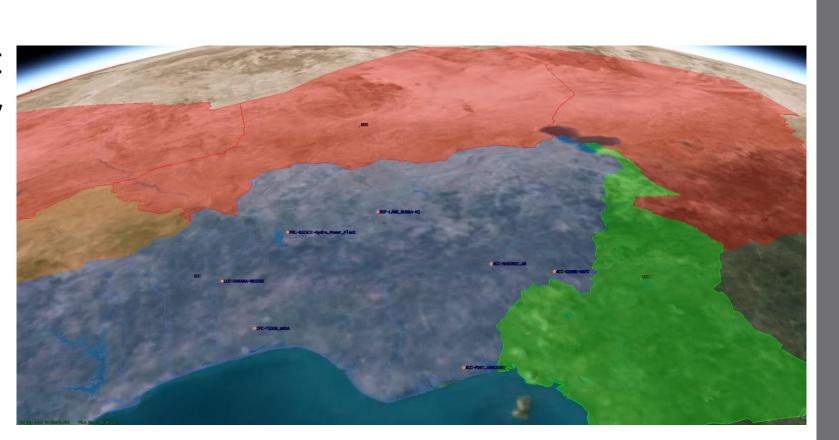

Resources

Resources depict the defence systems. Each of them is equipped with a sensor, whose main property is its range.

| Update Resources | Resources     |             |          |           |            |
|------------------|---------------|-------------|----------|-----------|------------|
| Opuate Resources | Resource Name | Sensor Name | Latitude | Longitude | Range [km] |
|                  | Patriot1      | ANMPQ-65    | 11.700   | 06.000    | 200        |
|                  | SAMPT1        | Arabel      | 10.200   | 07.400    | 100        |
|                  | Patriot2      | ANMPQ-65    | 07.050   | 08.730    | 200        |
|                  | SAMPT2        | Arabel      | 07.620   | 03.330    | 100        |
|                  | Patriot3      | ANMPQ-65    | 07.680   | 10.170    | 200        |
|                  | Patriot4      | ANMPQ-65    | 10.030   | 03.760    | 200        |
|                  | SAMPT3        | Arabel      | 05.460   | 07.840    | 100        |

Further properties can optionally be determined in order to create different types of sensors. It is possible to differentiate between either simple or rectangular conic and either static or rotating sensors.

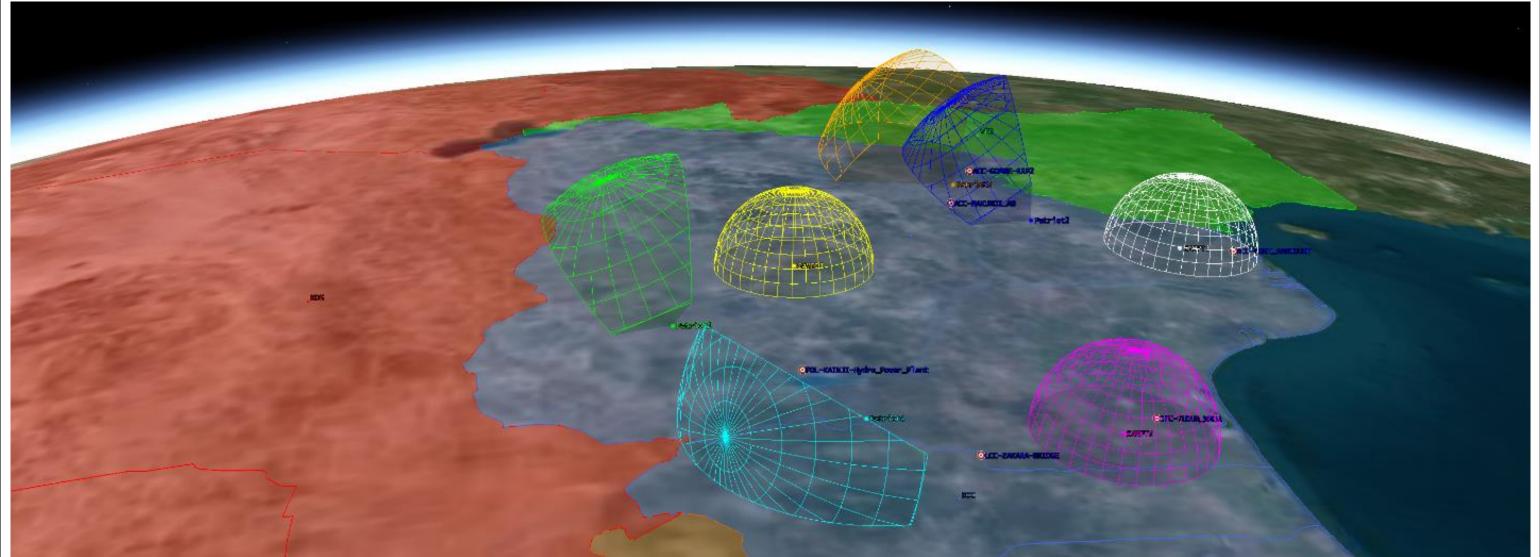

### **Threats**

Threats are the opponent's weapon systems which can penetrate the airspace and destroy assets on the ground. The two types of threats are missiles and aircrafts.

| Update Missiles | Missile     | Launch   |           | Impact   |           | Apogee        |  |
|-----------------|-------------|----------|-----------|----------|-----------|---------------|--|
| Opuate Missiles | MissileName | Latitude | Longitude | Latitude | Longitude | Altitude (km) |  |
|                 | Missile1    | 19.100   | 10.600    | 10.500   | 04.800    | 200.0         |  |
|                 | Missile2    | 19.100   | 10.600    | 10.700   | 07.200    | 150.0         |  |
|                 | Missile3    | 13.000   | 03.080    | 07.200   | 03.600    | 300.0         |  |
|                 | Missile4    | 17.500   | 12.500    | 07.900   | 09.400    | 280.0         |  |
|                 | Missile5    | 17.500   | 12.500    | 07.300   | 10.800    | 320.0         |  |
|                 | Missile6    | 08.370   | 16.180    | 04.800   | 07.800    | 120.0         |  |
|                 | Missile7    | 08.370   | 16.180    | 07.300   | 10.800    | 180.0         |  |
|                 | Missile8    | 12 120   | 16 720    | 11 810   | 12 210    | 150.0         |  |

Missiles impact coordinates and an apogee height to be defined.

| Set Aircraft  | New Aircraft  |           |           |              |             |
|---------------|---------------|-----------|-----------|--------------|-------------|
| Set All Clait | Aircraft Name | Aircraft1 |           |              |             |
|               | Color         | red       |           |              |             |
|               | Waypoints     | Latitude  | Longitude | Altitude (m) | Speed (m/s) |
|               |               | 12.2700   | 03.380    | 11000        | 300         |
|               |               | 09.080    | 03.020    | 11000        | 300         |

The flightpath of an aircraft is described by a list of coordinates, altitude and speed.

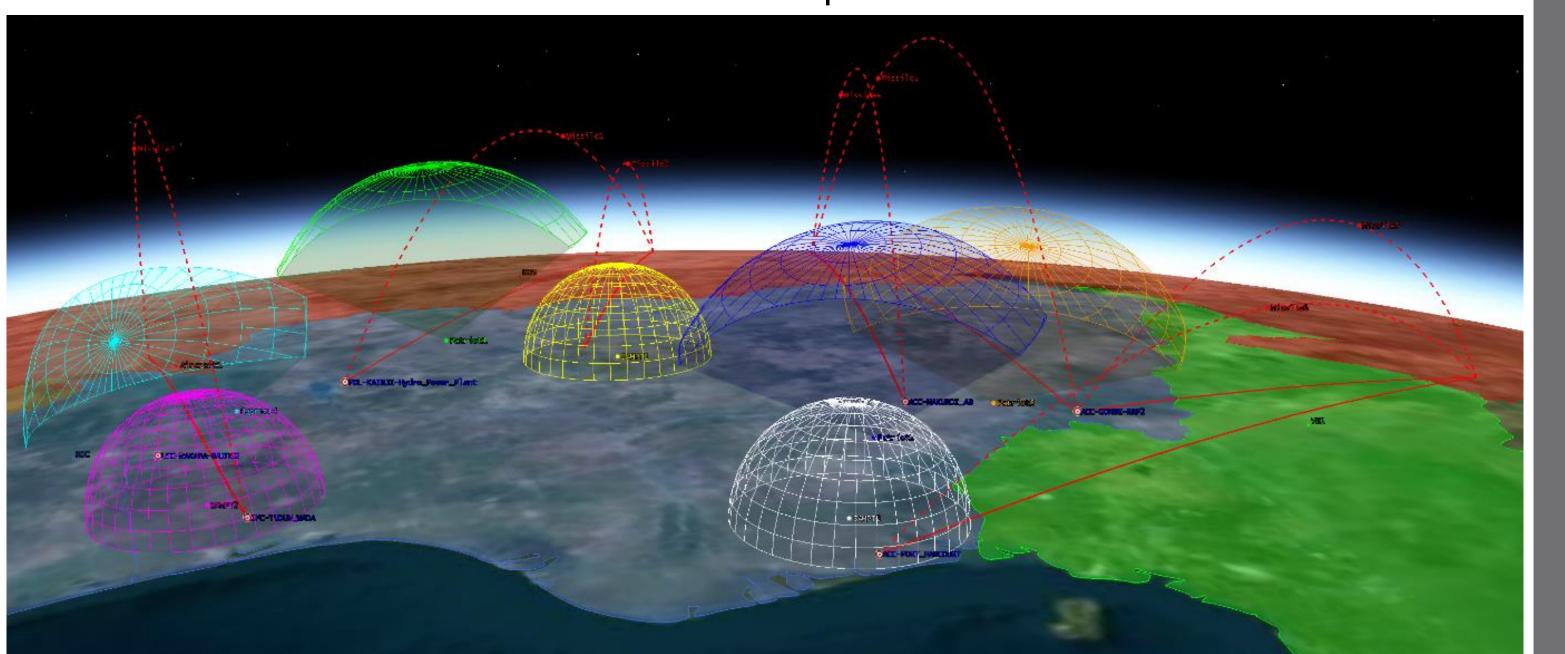

# Analysis

#### **Access Report**

STK has a wide range of analysis options. This project focused on the access report. An access describes the time a threat is in observation range of a sensor. Every access is listed in tabular form in the report. To create an access report, it is necessary to select the threat and the resource between which a supposed access occurs.

| Access Donort                                                        | Threat Type: | Threat Name:      |                     |                     | <b>Resource Type:</b> | <b>Resource Name:</b> | Sensor Name:   |
|----------------------------------------------------------------------|--------------|-------------------|---------------------|---------------------|-----------------------|-----------------------|----------------|
| Access Report                                                        | Missile      | Missile1 Facility |                     | Facility            | Patriot4              | ANMPQ-65              |                |
|                                                                      |              |                   | Report:             |                     |                       |                       |                |
| By pressing                                                          | the button   | i, the access is  | Access Number       |                     | Start Time            | Stop Time             | Duration [sec] |
| <i>.</i>                                                             |              | 1                 | 18.09.2020 10:06:49 |                     |                       |                       |                |
| calculated by STK and the report is automatically transferred to the |              |                   |                     | 2                   | 18.09.2020 10:06:54   | 18.09.2020 10:06:55   | 1.698487       |
|                                                                      |              |                   |                     | 3                   | 18.09.2020 10:06:59   | 18.09.2020 10:07:00   | 1.685063       |
| automatical                                                          |              | 4                 | 18.09.2020 10:07:03 | 18.09.2020 10:07:05 | 1.670793              |                       |                |
| Excel document.                                                      |              |                   |                     | 5                   | 18.09.2020 10:07:08   | 18.09.2020 10:07:10   | 1.649470       |
| LACCIGOCGII                                                          | iciic.       |                   |                     | 6                   | 18.09.2020 10:07:13   | 18.09.2020 10:07:15   | 1.625292       |

#### **Check for Accesses**

**New Access Report** 

| Check for Accesses | Threat Type: | Threat Name: |                  | Resource Type: | Resource Name: | Sensor Name |
|--------------------|--------------|--------------|------------------|----------------|----------------|-------------|
| CHECK TOT Accesses | Missile      | Missile1     | is detected by   | Facility       | Patriot1       | ANMPQ-65    |
|                    |              |              | is detected by   | Facility       | Patriot4       | ANMPQ-65    |
|                    | Missile      | Missile2     | is detected by   | Facility       | SAMPT1         | Arabel      |
|                    | Missile      | Missile3     | is detected by   | Facility       | SAMPT2         | Arabel      |
|                    | Missile      | Missile4     | is detected by   | Facility       | Patriot2       | ANMPQ-65    |
|                    |              |              | is detected by   | Facility       | Patriot3       | ANMPQ-65    |
|                    | Missile      | Missile5     | is detected by   | Facility       | Patriot3       | ANMPQ-65    |
|                    | Missile      | Missile6     | is detected by   | Facility       | SAMPT3         | Arabel      |
|                    | Missile      | Missile7     | is detected by   | Facility       | Patriot3       | ANMPQ-65    |
|                    | Missile      | Missile8     | is not detected! |                |                |             |
|                    | Aircraft     | Aircraft1    | is detected by   | Facility       | Patriot4       | ANMPQ-65    |

To examine the defence system, a check for accesses option has been integrated. It analyses every threat object with every resource for accesses. Then each actual access is listed in the Excel sheet. If a threat is not detected by a single sensor, a warning will appear.

In addition, all accesses are now displayed on the 2D map in STK in the colour of the respective resource. The map allows to get a first overview of the existing accesses. For a more detailed examination of a specific access, an access report can be created.

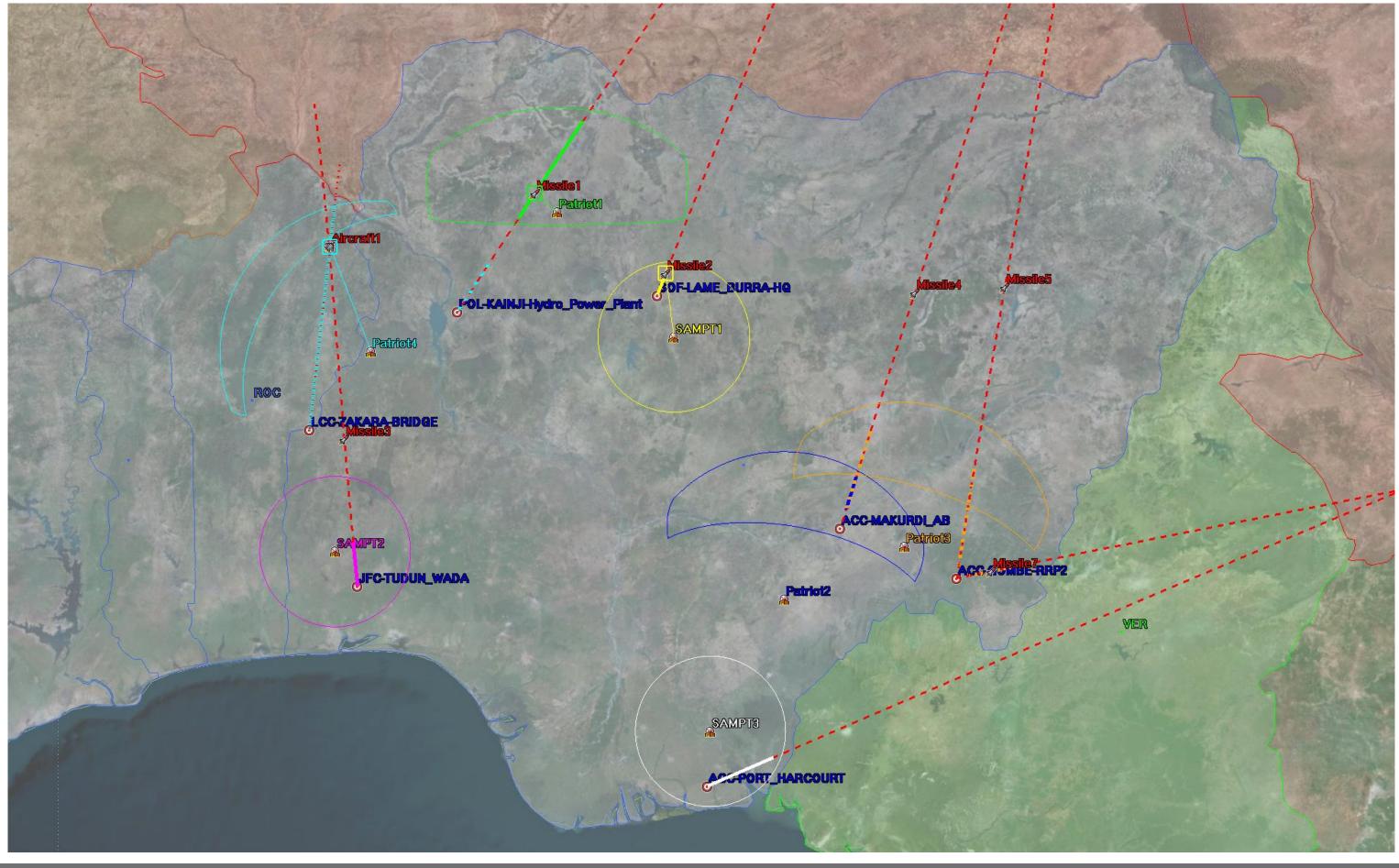

# Conclusion

This work resulted not only in a practical implementation, but also demonstrated the capabilities of operating STK with Excel. Through this project, a comparably easy operability was achieved. This enables the use of STK without a long training period and convinced CC SBAMD to use the file for interactive teaching methods in training courses as well. The insight into STK's capabilities gathered by implementing numerous features lead the project partners to continue using STK in the future and to expand their competences in this area.

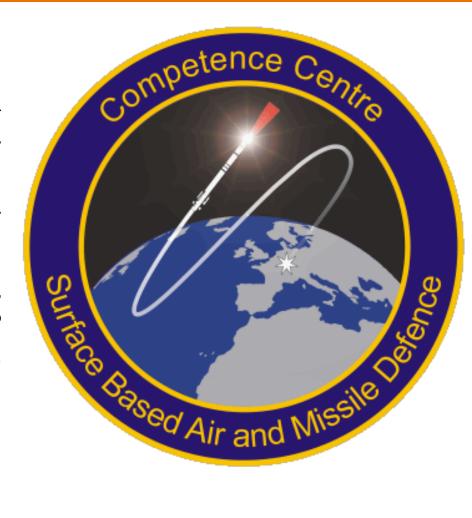